## **Supplement of Automatic Server Recovery (ASR)**

This document provides the method to configure ASR feature. ASR is a feature that causes the system to execute memory dump or restart automatically when a catastrophic operating system error occurs.

- Choose "Integrated Installation" on Starter Pack to use ASR feature. If it is executed "Integrated Installation", ASR driver is installed automatically.
- You can configure ASR feature using the PowerShell scripts which are included in ASR driver packages. Get the PowerShell scripts with the following procedure.
  - Open "contents.html" in the Starter Pack DVD.
  - Confirm the file name of "iLO 5 Automatic Server Recovery Driver"
  - Open "packages" folder in the Starter Pack DVD and execute the \*.exe file confirmed by the previous procedure.
  - Choose "Extract..." and extract files to any folder.
  - Confirm the following PowerShell scripts are included in "scripts" folder which extracted by the previous procedure.
    - 1. Get-AsrSettings.ps1
    - 2. Set-AsrTimeout.ps1
    - 3. Set-AsrPreTimeoutNMI.ps1

- ASR feature is configured by the following procedure using the PowerShell scripts which got previous procedure.
  - Confirmation the status of ASR

Execute "Get-AsrSetting.ps1" using Windows PowerShell. The current status is indicated as follows if the command is normally executed. ASR is invalid status if the command is error.

```
PS D:\(\frac{2}{3}\) \(\frac{2}{3}\) \(\frac{2}\) \(\frac{2}{3}\) \(\frac{2}{3
```

## **TimeoutInMinutes**

- Timeout value. ASR is invalid if this value is 0.

## EnablePreTimeoutNMI

- True: NMI occur when timeout is detected.
- False: The Server is restarted when timeout is detected.
- > Enabling and disabling ASR feature

Execute "Set-AsrTimeout.ps1" using Windows PowerShell with following options. It is set "TimeoutInMinutes" value according to the following option if the command is normally executed.

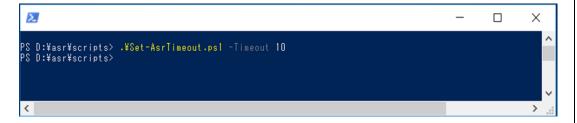

Set-AsrTimeout.ps –Timeout XX: Set the XX value(XX min)
Set-AsrTimeout.ps –Default : Set the default value(10 min)

Set-AsrTimeout.ps –Timeout 0 : Disable ASR feature. Set-AsrTimeout.ps –Disable : Disable ASR feature.

## > Configuration of ASR timeout

Execute "Set-AsrPreTimeoutNMI.ps1" using Windows PowerShell with following options. It is set "EnablePreTimeoutNMI" value to "True" or "False" according to the following option if the command is normally executed.

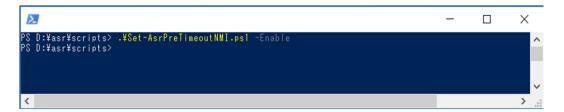

Set-AsrPreTimeoutNMI.ps1 -Enable: [True] NMI occur when timeout is

detected.

Set-AsrPreTimeoutNMI.ps1 -Disable: [False] The Server is restarted when

timeout is detected.

System behavior after memory dump saving with enabling "EnablePreTimeoutNMI" is depend on setting of Operating System .Please refer to "4.1 Specifying Memory Dump Settings (Debug Information)" of the following installation guides for the setting procedure.

- Installation Guide(Windows Server 2012R2)
- Installation Guide(Windows Server 2016)
- Installation Guide(Windows Server 2019)